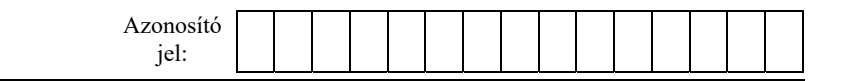

## **1B. Lámpák**

Egy lapon A, B, C, D, E és F jelöléssel 6 darab lámpa van elhelyezve. A lámpák függetlenek egymástól, mindegyikhez egy-egy kapcsoló tartozik, amellyel csak a hozzá tartozó lámpa beés kikapcsolása végezhető. Kezdetben minden kapcsoló kikapcsolt állapotban van. A kapcsolókat véletlenszerűen kapcsoljuk egyik állásból a másikba, és figyeljük az égő lámpák számát.

Táblázatkezelő program segítségével szimulálja, majd értékelje ki a kísérletet!

*A megoldás során vegye figyelembe a következőket!* 

- *Amennyiben lehetséges, a megoldás során képletet, függvényt, hivatkozást használjon!*
- *Segédszámításokat az S oszloptól jobbra végezhet.*
- *A részfeladatok között van olyan, amely egy korábbi kérdés eredményét használja fel. Ha a korábbi részfeladatot nem sikerült teljesen megoldania, használja a megoldását úgy, ahogy van, vagy írjon be egy valószínűnek tűnő eredményt, és azzal dolgozzon tovább! Így ugyanis pontokat kaphat erre a részfeladatra is.*
- 1. Táblázatkezelő program segítségével készítse el a szimuláció modelljét! Mentse a táblázatot *lampak* néven a táblázatkezelő alapértelmezett formátumában!
- 2. Az első sorban helyezze el a mintának megfelelő oszlopfejlécet! Az *A3*-as cellától lefelé, a *Sorszám* felirat alatti cellákat töltse fel 1.-100.-ig egész sorszámokkal! Ezek lesznek a kapcsolók megnyomásának sorszámai.

## **Minta:**

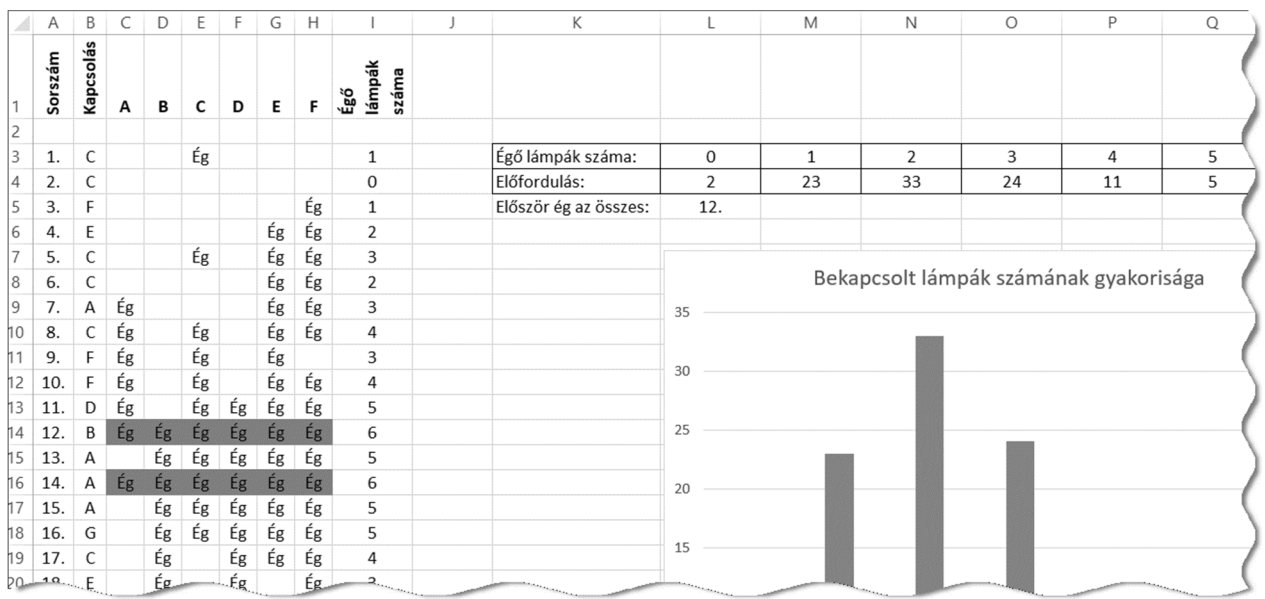

- 3. A *B3:B102* tartomány celláiban jelenítsen meg egy-egy véletlenszerűen választott kapcsolóhoz tartozó betűjelet! Másolható függvényt használjon!
- 4. A *C2:H2* tartomány celláit töltse fel üres szöveggel, azaz az ="" képlettel!
- 5. A *C:H* oszlopok celláiban az égők be-, illetve kikapcsolt állapotát jelenítse meg "Ég" felirattal, illetve üresen megjelenő cellával! Azaz az adott sor *B* oszlopában található betűhöz tartozó lámpa "Ég" feliratának megjelenítését változtassa meg a felette lévő sorhoz képest, de a többi lámpa állapota maradjon változatlan!

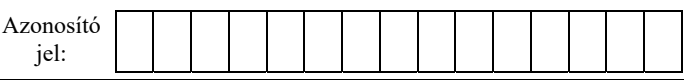

- 6. Az *I3:I102* tartomány celláiban minden kapcsolás után írassa ki, hogy aktuálisan hány lámpa ég!
- 7. Feltételes formázással emelje ki narancssárga kitöltőszínnel a *C3:H102* tartományban azokat a sorokat, amelyekben mind a hat lámpa ég!
- 8. A *K3:K5* tartomány celláiban a feliratokat készítse el a minta szerint!
- 9. Az *L3:R3* tartomány celláiba az égő lámpák darabszámának lehetséges értékei kerüljenek 0-tól 6-ig!
- 10. Az *L4:R4* tartomány celláiba írjon képletet, amellyel meghatározza az égő lámpák számának gyakoriságát, azaz azt, hogy hányszor fordul elő az adott darabszám!
- 11. Az *L5*-ös cellában határozza meg, hogy hányadik kapcsolásnál fordult elő először, hogy mind a hat lámpa egyidejűleg bekapcsolt állapotban volt! Ha ilyen nem volt, akkor a "Nincs ilyen" felirat jelenjen meg!
- 12. A táblázat formázását a következő leírás és a minta alapján végezze el!
	- a. A munkalap celláiban a tartalom vízszintesen középre igazított legyen, kivéve a *K* oszlopban, amelyben balra!
	- b. Az első sor celláiban a szövegek legyenek félkövér betűstílusúak!
	- c. Az *A1, B1* és *I1*-es cellák szövegeinek írásirányát és tördelését állítsa a mintának megfelelően!
	- d. A *K3:R4* tartomány celláit vékony fekete vonallal szegélyezze!
	- e. Az oszlopok szélességét úgy válassza meg, hogy a cellák tartalma olvasható legyen, de az *A:H* oszlopok szélessége az alapértelmezettnél keskenyebb legyen!
- 13. A gyakoriságot oszlopdiagramon ábrázolja! A diagram a gyakoriságtáblázat *L:R* oszlopaiban jelenjen meg, jelmagyarázat nélkül! A diagram címe a minta szerinti szöveg legyen!

**35 pont**